# Mogućnosti unapređenja planiranja i projektiranja cesta uporabom računala

Kristijan Ljutić<sup>a</sup>, Aleksandra Deluka-Tibljaš<sup>b</sup>, Sergije Babić<sup>c</sup>

<sup>a</sup> Građevinski fakultet Sveučilišta u Rijeci, V. C. Emina 5, 51000 Rijeka, kristijan.ljutic@gradri.hr

 $<sup>b</sup>$  Građevinski fakultet Sveučilišta u Rijeci, V. C. Emina 5, 51000 Rijeka, deluka@gradri.hr</sup>

 $c$ Građevinski fakultet Sveučilišta u Rijeci, V. C. Emina 5, 51000 Rijeka, sergije.babic@gradri.hr

# SAŽETAK:

Posljednjih desetljeća je uporaba računala u projektiranju cesta postala uobičajena praksa. Računalne programe je pritom moguće koristiti kao crtaći alat koji omogućava jednostavnije i brže iscrtavanje projektne dokumentacije ili, ukoliko se pribjegne naprednijem korištenju računala, upotrebom složenih specijaliziranih aplikacija.

Cilj je ovog rada pokazati na koji način uporaba računala unaprjeđuje planiranje i projektiranje cesta. Mogućnost primjene složenih računalnih aplikacija za projektiranje prometnica biti će prikazan na primjeru mreže prometnica industrijske zone.

Ključne riječi: projektiranje, planiranje, ceste, računala, računalni programi

## SUMMARY:

During the last decade computer aided design became standard practice for road design projects. It is possible to use software support as advanced design tool that makes road design process simpler and faster. Software can be also used in much advanced ways by using complex software applications.

The goal of this paper is to present possible models of using computer aided design for planning and design of roads. The example of complex software application for planning the road network in an industrial zone will be presented in the paper.

Key word: design, planning, roads, computer, software, CAD

## 1. UVOD

Projektiranje cesta je vrlo složen inženjerski zahvat jer se radi o građevini koja na velikoj površini (i obimu) ima direktni kontakt sa tlom koje može imati vrlo raznolika svojstva i to na relativno uskom pojasu. Uz navedeno, cesta značajno mijenja okoliš u kojeg se smješta te je u uvjetima sve manjeg raspoloživog prostora i sa tog aspekta projektiranje cesta sve složeniji zadatak.

Odabir najpovoljnije varijante projekta već dugo nije zadatak samo različitih profila inženjera (građevinara, geologa, geomehaničara i drugih) već i ekonomista te u novije doba sociologa, ekologa i stručnjaka drugih područja. Mogući kriteriji za odabir najpovoljnijeg rješenja, s obzirom na navedeno, su prikazani u Tablici 1. [1]

| Kriterij                        | Podkriterij                         |
|---------------------------------|-------------------------------------|
| Inženjerski / Ekonomski         | Troškovi izgradnje                  |
|                                 | Troškovi održavanja                 |
|                                 | Troškovi korisnika                  |
|                                 | Troškovi zemljišta                  |
|                                 | Razvojni potencijali područja       |
| Socijalni / Ekološki / Estetski | Okruženje (stanovništvo, zemljište) |
|                                 | Zaštita okoliša                     |
|                                 | Potencijalna zagađenja okoliša      |
|                                 | Vrijednost prostora                 |

Tablica 1. Mogući kriteriji za odabir najpovoljnijeg rješenja prometnice

Posljednjih desetljeća se kroz uporabu računala nastoji unaprijediti projektantska praksa i kod projektiranja cesta. Razvijeni računalni programi za projektiranje cesta omogućavaju uporabu računala u pojedinim ili svim segmentima projektiranja: trasiranje, izbor optimalne trase, detaljno projektiranje horizontalnih i vertikalnih elemenata ceste, oprema ceste, troškovnik radova te za definiranje elemenata iskolčenja i detalja u izvođenju radova ili vizualnom prikazu projekta. Računalne programe je moguće koristiti i za interdisciplinarno vrednovanje projekta što je, u konačnici, glavni preduvjet za izbor najpovoljnijeg rješenja.

U ovom će se radu dati pregled mogućnosti projektiranja cesta pomoću računala. Na primjeru planiranja parcela i mreže prometnica Industrijske zone Žegoti u Kastvu [2] će biti obrazložene prednosti korištenja digitalnih modela tla i računalnog planiranja izvedbe donjeg ustroja za odabir optimalnog rješenja u slučajevima složenijih terenskih uvjeta uz respektiranje osnovnih urbanističkih zahtjeva.

# 2. UPORABA RAČUNALA U PROJEKTIRANJU CESTA

Pri projektiranju cesta se računalo koristi u ovisnosti o količini i vrsti podataka koje je potrebnoo obraditi odnosno koje je moguće prezentirati u računalu prihvatljivom obliku. Osnovni i najniži oblik primjene računala svodi se na korištenje općeprihvaćenih aplikacija za obradu teksta (MS Office) i grafike (CAD-aplikacije) gdje su tradicionalni alati za grafičku prezentaciju ceste (papir, olovka, ravnalo) zamijenjeni zaslonom računala i odgovarajućim računalnim programom. Naprednija primjena računala je korištenje numeričkih algoritama za proračun elemenata ceste i to za formiranje baze podataka za grafički prikaz trase ili za potrebe iskolčenja na terenu.

Mogućnost prikaza terena na zaslonu računala uz interakciju numeričkih algoritama i CAD (Computer-Aided Design) aplikacije predstavlja osnovu suvremenog korištenja računala u projektiranju cesta. Prikaz terena podrazumijeva da pored topografskog imamo i mogućnost prikaza stanja ostalih relevantnih podataka kao što su: katastarski, gruntovni, geološki, prostorno-planski , hidrološki i ostali podaci (npr. o biljnom pokrovu, postojećim spomenicima kulture i drugo). Podloge na kojima se nalaze podaci mogu biti rasterske i digitalne.

Proces projektiranja započinje prikupljanjem podataka o stanju koridora ceste i kreiranjem baze podataka relevantnih za projektirane ceste. Sve širim korištenjem računala podloge se kreiraju kao 3D baze podataka koje uz grafičke nude i široki spektar opisnih podataka. Skup takvih baza podataka uz korištenje adekvatne računalne aplikacije predstavlja geografski informacijski sustav (GIS). Baze podataka kreiraju ustanove nadležne za njihovo održavanje, a internetski umrežene baze podataka omogućavaju brz uvid u stanje na određenom prostoru.

Objedinjavanje numeričkih aplikacija uz grafički interaktivni prikaz i korištenje 3D modela terena pruža mogućnost prostornog modeliranja trase ceste (za razliku od neovisnog definiranja horizontalnih i vertikalnih elemenata trase). Kod 3D modeliranja ceste klasični grafički prikazi (situacija, uzdužni, poprečni profili) predstavljaju samo način prihvatljive prezentacije projekta ceste.

Suvremene numeričke aplikacije pored brzih proračuna imaju mogućnost kontrole odnosno ispitivanja minimalnih elemenata projektnih rješenja na način da projektantu sugeriraju korekcije u cilju kreiranja tehnički ispravnog rješenja. Korištenjem računalnog 3D modela ceste i odgovarajućih aplikacija za vizualizaciju objekata postižu se veoma povoljni efekti u prezentaciji projektnih rješenja.

### 2.1. Projektiranje pojedinih elemenata ceste pomoću računala

#### 2.1.1. Geodetske i ostale podloge

Za projektiranje cesta neophodno je poznavanje postojećeg stanja na terenu koje pored topografskih obuhvaća i sve ostale podatke koji mogu utjecati na položaj trase ceste (prostorni planovi, katastar, vlasništvo, zone zaštite i dr.). Za korištenje računala u projektiranju cesta, podloge moraju biti na prihvatljiv način prikazani na zaslonu računala.

#### 2.1.1.1. Topografske podloge i prostorni planovi

Jednostavniji oblik korištenja postojećih (kartiranih) podloga svodi se na skeniranje kopija karata sa različitih medija. Treba uzeti u obzir da skenirane podloge imaju i neka ograničenja odnosno pogreške koje mogu i ne moraju biti bitne za projektiranje.

#### Porijeklo i točnost podloge:

Većina postojećih podloga je produkt ručnog crtanja i kasnije reprodukcije podloge. Preciznost prikaza na podlozi se ne može povećati uvećanjem skeniranog detalja podloge ili korištenjem veće rezolucije. Neažurirana podloga ili podloga koja nije formirana u koordinatnom sustavu rijetko odgovaraju stvarnom stanju na terenu. (npr. kopije katastarskih i gruntovnih planova).

#### Točnost očitanja podloge:

Kako se radi o rasterskoj podlozi ona se mora prilagoditi i točnost s kojom je podloga nastala. Uobičajeno mjerilo točnosti je sposobnost procjene/očitanja neke duljine na karti i ona iznosi 1/10 milimetra na odgovarajućoj podlozi. [3]

#### Mjerilo podloge:

Većina podloga ima tzv. koordinatne križeve na rasteru mjerilo/100 m (nije pravilo) s poznatim koordinatama. Skeniranu podloga koja se koristi kao podloga u CAD aplikaciji potrebno je dovesti u odgovarajući položaj, a najjednostavniji način je odrediti završne dijalgonalne koordinate podloge i istu skalirati.

Usuh podloge:

Svaki medij (papir, paus) podložan je utjecaju vlage i temperature. Zato se kod skeniranih podloga može primjetiti da koordinatni križevi nisu pravilno razmaknuti u oba smjera na karti. Korekcija se postiže specijaliziranim rasterskim softwareom koji vrši korekciju podloge prema odabranom broju fiksnih točaka, a preciznost i u ovom slučaju ovisi o procjeni i očitanju na ekranu.

Sve navedeno vrijedi i za korištenje avio i satelitskih snimaka. Ortofoto snimak je podloga određenog mjerila koja je već smještena u koordinatni sustav. Pri korištenju snimaka potrebno je znati vrijeme nastanka snimka i uvidom na terenu uočiti eventualne promjene te procijeniti upotrebljivost snimka.

Digitalne podloge su najčešće podloge nastale kao rezultat direktne izmjere na terenu (obično naručene za posebne potrebe). Točnost ovih snimaka je u pravilu veća od točnosti rasterskih podloga i veća od potreba projektiranja. Korištenje GPS (Global Positioning System) uređaja uglavnom daje zadovoljavajuću točnost za potrebe cestogradnje. Kod ovakvih snimaka, kod kojih se koriste suvremeni instrumenti, potrebno je znati da postoji mogućnost lokalnog pomaka cijelog snimka (zbog točnosti stajališta) a relativni odnosi unutar područja jednog sminka imaju veću težinu točnosti. Digitalne podloge mogu biti i rezultat ručne ili automatske vektorizacije skeniranih podloga. Točnost ovakvih podloga nikada nije veća od originalne podloge.

Slojnice se često smatraju vrlo točnim mjestima određene visine na karti. Potrebno je znati da su one produkt raspodjele visinske razlike između dvije snimljene točke i nastavno prezentacije krivulje od strane crtača ili računalne aplikacije. Ovisno o vrsti primjenjene aplikacije i računalno prezentirani slojni planovi mogu se razlikovati.

Pri korištenju računala u projektiranju cesta usvajamo pravilo da jedna računalna jedinica odgovara 1 m u naravi jer su tako prezentirane i podloge u koordinatnom sustavu.

## 2.1.1.2. Profili

Podaci o profilima terena (uzdužni ili poprečni) mogu se prikupiti na više načina :

- očitavanjem sa podloge
- direktnim snimanjem na terenu
- nastalim kao rezultat proračuna iz modela terena

Neovisno o porijeklu podataka oni tvore bazu podataka o postojećem stanju. Osnovni princip arhiviranja podataka je zapis uređenih parova podataka (udaljenost, apsolutna visina) gdje se os profila (ili početak trase za uzdužni profil) smatra osi koordinatnog sustava. Napredniji zapis podataka ima i podatke o "atributima" odnosno šifriranoj karakteristici točke terena koja opisuje pripadnost određenoj kategoriji vrste podloge (asfalt, beton, instalacija, ograda,...). Datoteke najčešće koriste ASCII (American Standard Code for Information Interchange) format zapisa koji je prikladan za preoblikovanje prema potrebama različitih aplikacija.

### 2.1.1.3. Model terena

Modeli terena su osnova za računalno projektiranje cesta. Koriste se razne aplikacije za kreiranje modela terena, a kao baze podataka razlikujemo točkaste, linijske i kombinirane baze podataka.

Pored podataka o položaju i visini točaka baze podataka imaju i mogućnost definiranja "atributa". Koriste se različiti postupci za formiranje baze podataka: od vektoriziranih podloga (uglavnom slojnice i konture značajnijih objekata) preko ekstrahiranih podataka iz 3D snimaka terena do baza podataka izrađenih posebno za namjenu modeliranja terena. Ove baze podataka koriste se za formiranje modela terena postupkom triangulacije kojim se kreira prostorna trokutna mreža. Ista se koristi kao osnova za sve daljnje podatke o terenu.

Točnost modela terena uglavnom smatramo neupitnom iako joj je potrebno posvetiti posebnu pažnju a aplikacije za modeliranje terena potrebno je detaljno proučiti prije korištenja. Gruba kontrola kreiranog modela terena je 3D vizualizacija ili izrada nacrta pomoću slojnog plana koji može pokazati neprikladno modelirane cjeline ( uglavnom u rubnim područjima modela)

### 2.1.2. Numerička obrada podataka

Numerička obrada podataka u cestogradnji prvenstveno se odnosi na proračun horizontalnih elemenata osi ceste. Koriste se algoritmi analitičke geometrije (klotoida kao nespecifična krivulja podržana je u malom broju grafičkih aplikacija). Matematičko definiranje osi ceste je dugotrajan iterativni grafoanalitički postupak kojim definiramo položaj osi ceste u prostoru. Korištenje računala i odgovarajuće aplikacije danas je uobičajen postupak u trasiranju. Prema proizvoljno postavljenim osnovnim elementima trase (pravci i kružnice) računalo proračunava i usklađuje ostale elemente trase a rezultate proračuna istovremeno prikazuje na grafičkom zaslonu računala. Matematički definirana os ceste arhivira se kao niz elemenata povezanih stacionažom te se koristi za sve daljnje proračune i numeričku obradu.

Rezultati proračuna ocjenjuju se kroz: usklađenost elemenata trase, zadovoljenje zadanih prostornih uvjeta, provjeru zadovoljavanja vozno-dinamičkih zahtjeva i vizualizacijom trase na podlozi.

Visinsko definiranje osi ceste je jednostavniji postupak manjeg obima za koji koristimo ranije opisani profil terena. I ovdje možemo koristiti numeričke metode ili grafoanalitičke mogućnosti pojedinih aplikacija. Ponekad se visinski elementi ceste arhiviraju zajedno s horizintalnim elemntima.

Definiranje planuma ceste odnosi se na širine i nagibe kolnika te bankine i nagibe pokosa. Ovaj korak u projektiranju cesta je najzahtijevniji jer je potrebno predvidjeti i ispravno osmisliti niz detalja koji se javljaju duž ceste. Neki algoritmi nude gotove obrasce koji olakšavaju definiranje elemenata planuma ceste.

Mogući primjer za ilustraciju jest definiranje elementa širine kolnika:

- Širina kolnika je konstantna na djelu trase u pravcu, a u krivini i prijelaznici koje su pretežni dio trase potrebno je predvidjeti proširenje kolnika. Ako se koriste ponuđeni algoritmi mora biti poznato pravilo po kojem se vrši proširenje kolnika u krivini kao i raspodjela duž prijelazne krivine. Ova pravila nisu toliko značajna kod izrade idejnih rješenja, za projekte na razini glavnog i izvedbenog projekta moraju postojati usvojena pravila (norme?standardi? definirana tehničkom regulativom odnosno ista moraju biti ponuđena algoritmom.

Neki algoritmi su zatvoreni za ovakve – KAKVE? promjene, a neki imaju razvijen sustav programiranja pravila. Napredne aplikacije za projektiranje cesta iz gore navedenih podataka kreiraju prostorni model ceste kao plohu planuma ceste te zatim prema nagibima pokosa kreiraju trup ceste kao niz proračunatih volumena iskopa i nasipa. Jednom definirani model ceste se vrlo brzo može numerički obraditi prikazom pokazatelja uspješnosti projektiranog segmenta.

Najveća prednost korištenja računala nastupa upravo u trenutku kada je formiran prostorni model ceste smješten na modelu terena. Projektiranje je iterativni postupak a računalo daje mogućnost gotovo trenutne izmjene uvjetnih elemenata do željenih vrijednosti uspoređujući efekte izmjene na konačan rezultat uz stalno vizualno i numeričko praćenje.

## Količine radova

Uobičajeni postupak proračuna količina radova je pomoću poprečnih profila ceste i tabele masa. Korištenjem prostornog modela ceste poprečne profile možemo kreirati na, po volji odabranim, pozicijama povećavajući točnost- preciznost proračuna povećanjem broja profila. Napredne aplikacije za proračun količina radova ne koriste poprečne profile već količine iskazuju proračunom volumena iz prostornog modela terena. Postupak izračuna volumena na temelju prostornog modela terena je točniji od metode pomoću poprečnih profila ali je neprikladan za vizualni prikaz rasporeda masa duž trase ceste.

# 3. UPORABA RAČUNALA NA PRIMJERU PLANA PROMETNICA U RADNOJ ZONI ŽEGOTI

## 3.1. Projektni zadatak

Radna zona Žegoti se nalazi na području grada Kastva i predstavlja područje poslovne namjene K1 (pretežito uslužna namjena). Zadatak je bio unutar zone isplanirati prometnu infrastrukturu, odnosno mrežu prometnica koja će omogućavati pristup planiranim platoima i objektima komercijalne namjene.

Prilikom određivanja tlocrtnih, vertikalnih i poprečnih elemenata prometne mreže bilo je potrebno voditi računa o specifičnosti zahtjeva za postavljanje istih. Prometna mreža zone je trebala zadovoljiti slijedeće uvjete:

- omogućiti spoj sa postojećom lokalnom nerazvrstanom cestom koja vodi do naselja Bani,
- omogućiti spoj sa planiranom županijskom cestom Orehovica Pašac Grohovo Drenova – Viškovo – Kastav – Matulji – Veprinac – Vela Učka;
- omogućiti pristup svim planiranim platoima radne zone.

Osim navedenog bilo je potrebno stvoriti optimalne uvjete za odvodnju oborinskih voda kako sa prometne mreže, tako i sa uređenih platoa. Trebalo je zadovoljiti i vrlo važan uvjet postizanja optimalnog omjera iskopa i nasipa, kako bi se prilikom planiranja platoa najveći dio materijala mogao iskoristiti izjednačavanjem masa postojećeg materijala unutar granica obuhvata radne zone [2].

### 3.2. Postupak izrade projekta korištenjem računalnih programa specifične primjene

Za potrebe izrade projekta, a kako bi se na najbolji način ispunili zahtijevani uvjeti, korišteno je nekoliko računalnih alata specifične primjene.

Za potrebe digitaliziranja postojećih geodetskih karata korišteni su AutoCAD MAP i AutoCAD Raster Design, a za izradu digitalnog modela tla AutoCAD Civil 3D 2008 [4]. Prometna mreža izrađena je korištenjem Plateie 2008 [5], dok je kao osnovna platforma poslužio AutoCAD 2008 [6]. Za potrebe izrade vizualizacije trodimenzionalnog prikaza korišten je program Rapid Design Visualization 2008.

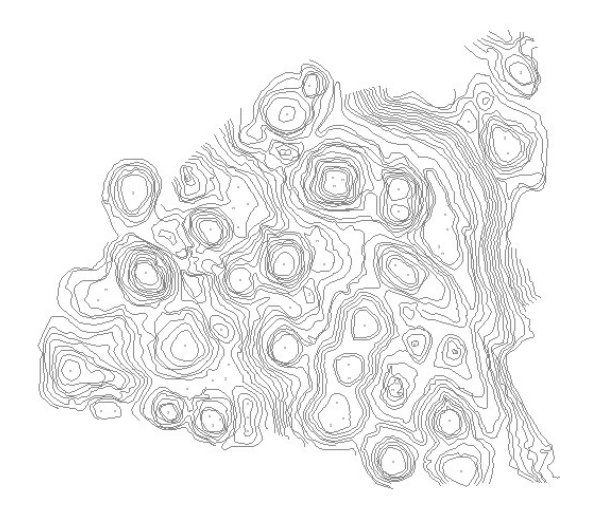

Slika 1. Vektoriziana geodetska podloga

Vektoriziranje je provedeno nad dobivenim geodetskim podlogama. Prvo su, za utvrđene granice obuhvata neizgrađenog dijela zone, pomoću programa AutoCAD Map izolirane pripadajuće podloge (\*.tiff format), kako bi se omogućio pregled nad slojnicama. Zatim je svaka pojedina slojnica iz rasterskog zapisa konvertirana u vektorski pomoću programa AutoCAD Raster Design, kako bi se dobila podloga za izradu digitalnog modela tla (DMT). Vektoriziranje je moguće izvršiti i automatskom primjenom na cijelu rastersku podlogu odjednom, no takvim pristupom ne bi bilo moguće dobiti zadovoljavajući rezultat.

Osim što je slojnice potrebno tlocrtno definirati, svakoj je potrebno ručno unijeti i elevaciju, i to na način da se visina očita sa geodetske podloge i zatim unese u program kao z koordinata. Na slici 1 dan je pregledni prikaz rezultata dobivenog vektorizacijom. Rezultat se vizualno ne razlikuje od osnovne rasterske podloge, no razlika u datotečnom zapisu je znatna. Vektorski zapis, u ovom slučaju \*.dwg, omogućuje daljnju obradu podataka, počevši od x,y,z koordinata koje nam daju uvid u konfiguraciju terena - korištenjem specijaliziranih računalnih programa.

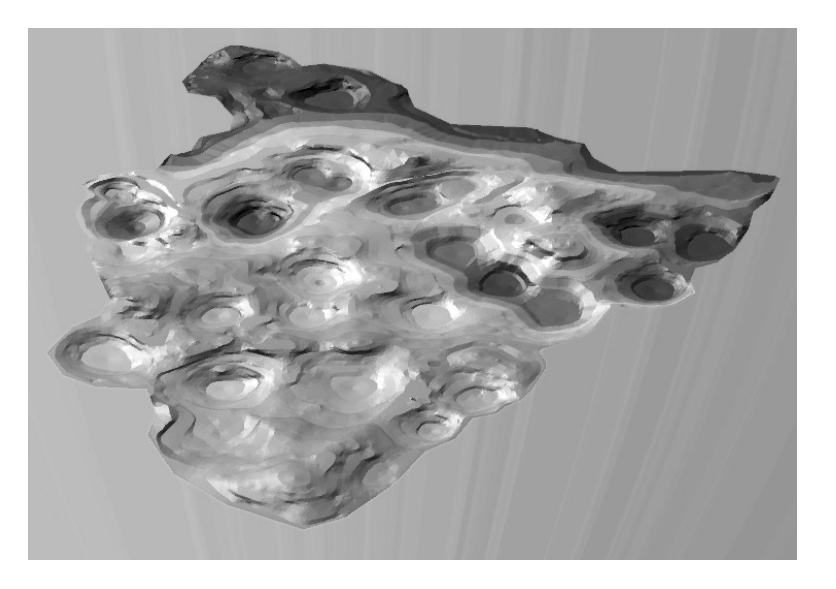

Slika 2. Teren radne zone Žegoti; prostorni prikaz DMT-a

Digitalni model tla (DMT) izrađuje se na osnovu vektorizirane podloge, tj. uporabom njezinih elemenata (slojnica i točaka) unutar programa AutoCAD Civil 3D. DMT se generira kao trodimenzionalna trokutna mreža određene gustoće. Što je gustoća mreže veća (veći broj trokuta) veća je i glatkoća dobivene površine, a time i veća preciznost proračuna koji će se vršiti (proračun otjecanja vode, proračun masa itd).

Ipak, povećanjem gustoće mreže povećava se i opterećenje računala, što općenito može usporiti rad na projektiranju. Naime, tada svaka obrada rezultata duže traje, što postaje problem kada zahtjevi za različitim podacima iz modela postaju učestali; npr. količine zemljanih radova ili rezultantni nagibi dobivenih ploha itd. Tu je potrebno pronaći optimum između zahtjeva za što većom preciznošću s jedne strane i ograničenja konfiguracije računala s druge.

Slika 2 prikazuje jedan od mogućih prikaza DMT-a dobivenog upravo na osnovu vektorizirane podloge prikazane na slici 1. Razlika je ovaj put i vizualno vrlo uočljiva. Trodimenzionalni prikaz u ovom slučaju i paletom boja predstavlja elevacije; svjetlijim nijansama najviše, a prema tamnijim nijansama - najniže dijelove terena. Na ovako vizualno preglednom modelu, jednostavnije je pristupiti i predlaganju trasa varijanti prometne mreže, ali i općenito prijedlogu bilo kojeg prostornog zahvata. Postoji više mogućih analiza odnosno vrsta prikaza terena, kao i kombiniranje različitih analiza. Potrebno je utvrditi koje analize su potrebne za problem koji se obrađuje, a zatim znati definirati adekvatan prikaz pomoću palete boja, vrste sjenčanja, tabličnim podacima, legendom, oznakama (npr. tekstualne oznake ili strelice nagiba) i sl.

Primjerice, za potrebe proračuna masa osim tabličnog i numeričkog iznosa količina, važno je imati prikaz površina iskopa i nasipa. Na slici 3 su prikazane površineiskopa (tamnije boje) i nasipa (svjetlije boje).

Količina (obim) zemljanih radova uvjetovana je odabirom položaja ceste u tlocrtnom i vertikalnom smislu, tim više što će, u razmatranom slučaju, cesta uvjetovati i planiranje platoa radne zone. Postavljanje tehničkih elemenata prometne mreže, osim što utječe na obim zemljanih radova, značajno utječe i na odvodnju.

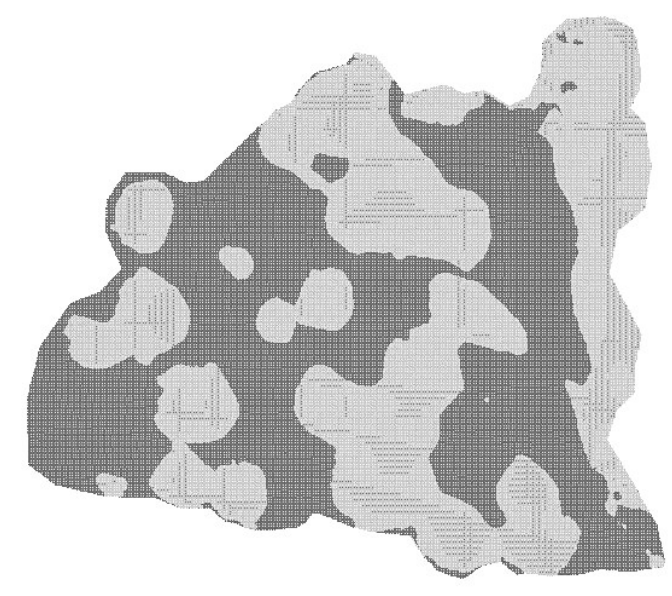

Slika 3. Prikaz površina iskopa i nasipa

Navedena tri parametra (elementi prometnog rješenja, obim zemljanih radova i odvodnja) međusobno su ovisni i morali bi se analizirati povezano. Slika 4 prikazuje još jednu od mogućih analiza/prikaza na DMT-u, a predstavlja načine otjecanja vode na postojećem terenu.

Projektni zahtjevi uvjetovani urbanističkim i/ili prostornim planom, zahtjevima investitora, konfiguracijom terena i sl. predstavljaju ulazne parametre za projektiranje kojima se rješenje mora prilagoditi, te zahtjeve međusobno uskladiti. Uz navedene postoje i ulazni podaci za obradu i početak projektiranja pomoću računala (npr. geodetske podloge). Objedinjeni ovi zahtjevi i podloge čine polaznu osnovu za obradu podataka i projektiranje, koja podliježe utvrđenim zahtjevima i ulaznim parametrima za postavljanje prometne mreže.

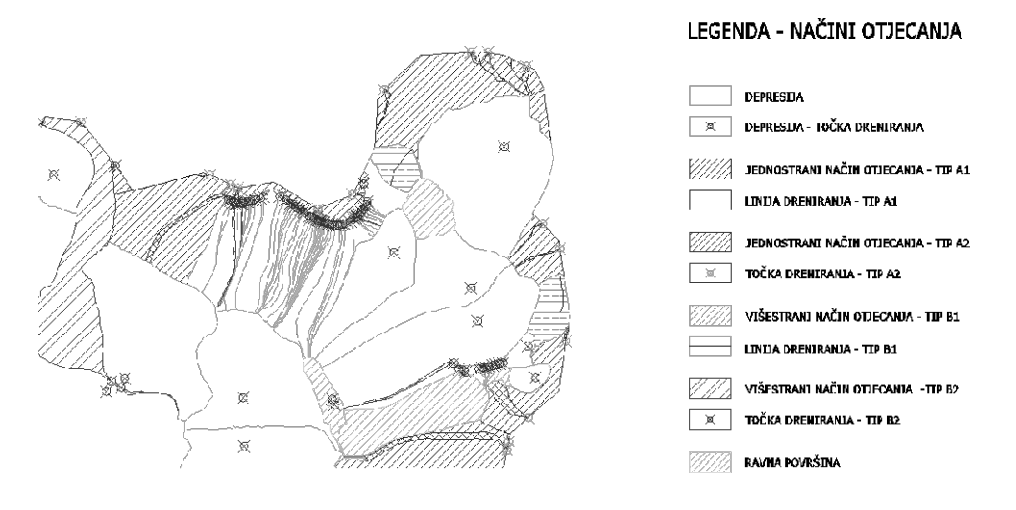

Slika 4. Područja otjecanja

Za utvrđene parametre, te kvalitetno obrađenu podlogu u vidu ispitivanja originalnog DMT-a, možemo pristupiti postavljanju tehničkih elemenata prometne mreže. U ovom konkretnom slučaju za to je poslužio računalni program Plateia.

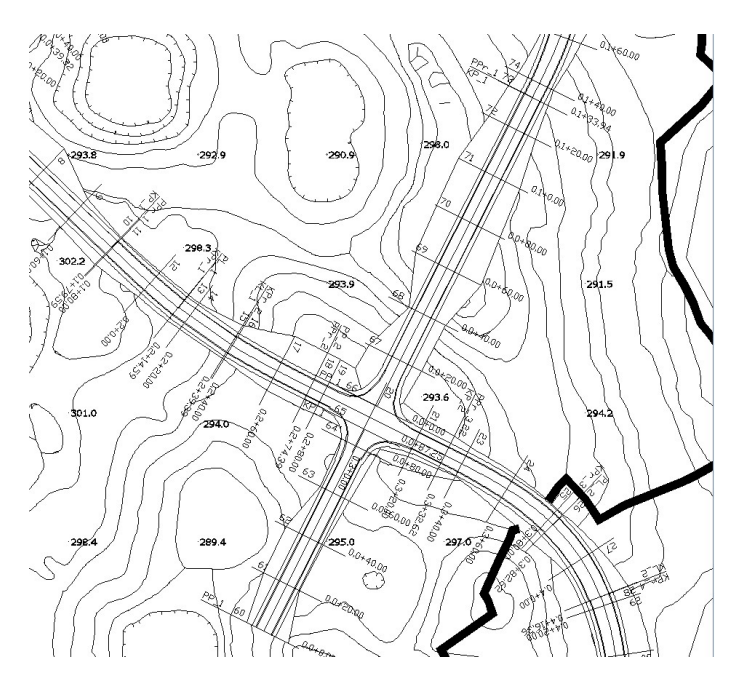

Slika 5. Plateia - prijedlog jednog od varijantnih rješenja

Prometna mreža, mora omogućiti pristup svim planiranim platoima radne zone, kao i pristup lokalnoj cesti za Bane i planiranoj županijskoj cesti (pr. slika 5). U ovoj fazi je potrebna interaktivnost između aplikacija AutoCAD Civil 3D i Plateie. Prilikom postavljanja nivelete moguće je izračunati količine masa u iskopu i nasipu kako za samu prometnu mrežu, tako i za cijelo područje radne zone, a pritom se istovremeno može ispitati utjecaj na odvodnju površinske oborinske vode. Interaktivan pristup omogućuje permanentno praćenje utjecaja promjene jednog parametra na drugi, primjerice - podizanje nivelete cijele prometne mreže za samo 10 cm uzrokovalo je, u ovom slučaju, promjene u količini nasipa za vrijednost i do 12000 m3.

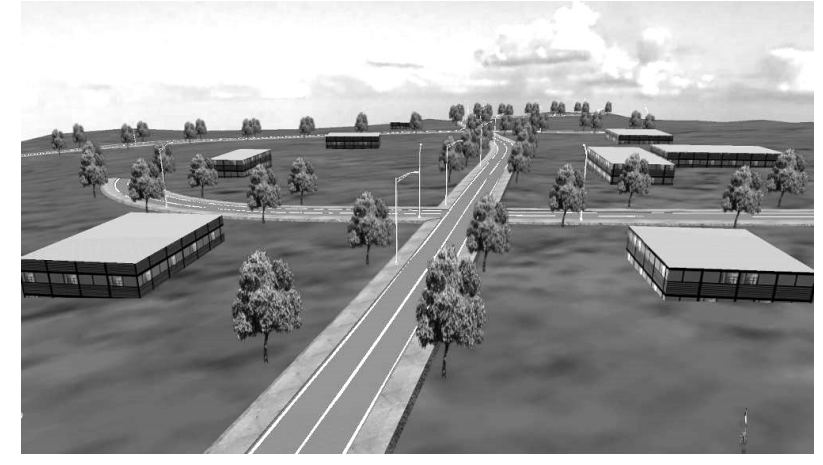

Slika 6. Prostorni prikaz usvojenog rješenja – zapad

U konačnici, svako varijantno rješenje na izvjestan način utječe na okoliš, poglavito na njegov estetski izgled, drugim riječima - promjena bilo kojeg od prethodnih parametara direktno utječe na konačni vizualni izgled terena. Kako bi se dobio vjeran prikaz mogućeg izgleda terena i nakon građevinskog zahvata u prostoru, koriste se aplikacije specijalizirane za prostorni prikaz rješenja. U ovom slučaju za to je korišten program Rapid Design Visualisation. Vizualizacija osim što je korisna projektantu kako bi dobio bolji uvid u konačni izgled objekta odnosno njegovo uklapanje u okoliš, vrlo je korisna za prezentaciju projekta svakome tko nije upućen u tehničke nacrte, drugim riječima - svakom potencijalnom naručitelju određenog projekta koji nema tehničko obrazovanje. Slika 6 daje prikaz prostornog smještaja dijela prometnica unutar prometne mreže radne zone Žegoti.

## 4. ZAKLJUČAK

Projektiranje prometnica je vrlo složen zadatak, a u ovom se radu nastojalo pokazati na koji način korištenje suvremenih računalnih alata doprinosi kvaliteti i brzini toga postupka. Na slici 7 je prikazan mogući dijagram toka za postupak projektiranja cesta pomoću računalnih programa koji prikazuje faze i međuodnose pojedinih faza projekta primijenjenih na rješavanju prometnica unutar radne zone Žegoti kao mogućeg modela za način uporabe računala u projektiranju cesta.

Rezultati primijenjenog postupka ukazuju na niz prednosti uporabe računala u projektiranju prometnica:

 kombiniranim korištenjem računalnih alata moguće je jednostavnije i brže mijenjanje pojedinih geometrijskih elemenata te usporedba utjecaja pojedinih elemenata na ostale elemente (npr. niveleta-količina zemljanih radova),

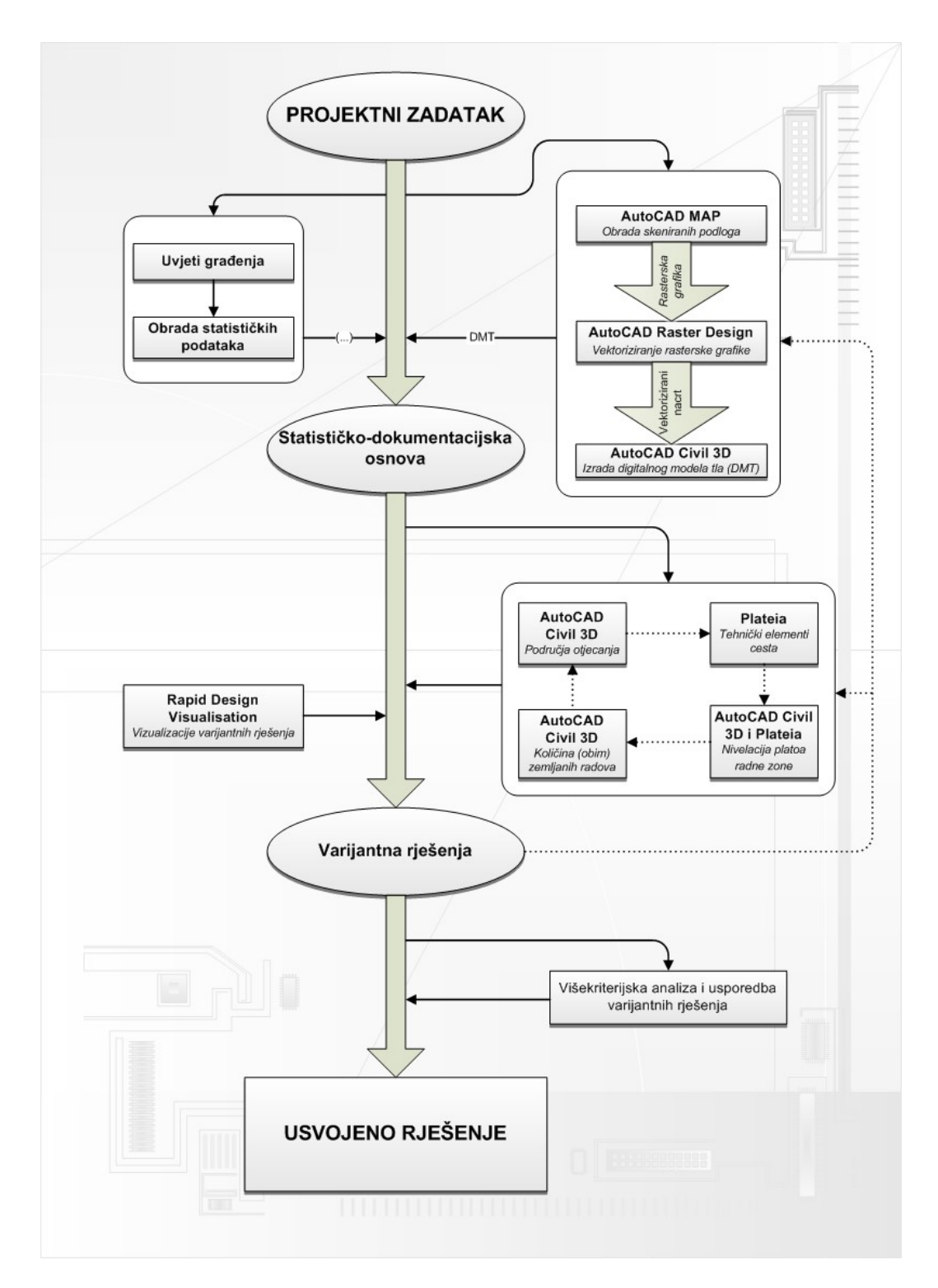

Slika 7. Shema dijagrama toka – Osnovne faze projektiranja ceste uporabom računalnih programa

- kvalitetno korišteni računalni programi omogućavaju projektiranje više varijantnih rješenja u relativno kratkom vremenskom razdoblju te potencijalno i njihovu usporedbu;
- mogućnost prostornog prikaza projektnih rješenja (vizualizacija) osigurava mogućnost kvalitetne prezentacije projekta (npr. budućim korisnicima ili naručiteljima).

 komunikacijske mogućnosti internetske mreže omogućavaju brzu izmjenu podataka i rješenja između raznorodnih stručnjaka koji sudjeluju u postupku projektiranja ceste.

U ovom radu nisu posebno ispitivane mogućnosti korištenja računala tijekom izbora optimalne varijante. U fazi projektiranja u kojoj se vrši odabir najpovoljnije varijante trebalo bi svakako koristiti neku od metoda višekriterijske optimizacije te uzeti u obzir kriterije vezane za građevinski situaciju ceste, ali i sve ostale kriterije važne za procjenu projekta ceste.

## Literatura

- [1] C.A. O'Flaherty, Highways The Location, Design, Construction & Maintenance of Pavements, Elsevier Butterworth-Heinemann, Oxford, 2007.
- [2] K. Ljutić, Idejni projekt prometnica unutar industrijske zone "Žegoti", diplomski rad, Građevinski fakultet Sveučilišta u Rijeci, 2007.
- [3] S. Macarol, Praktična geodezija, Sveučilište u Zagrebu 1978.
- [4] D. Probert and J. Wedding, Mastering AutoCAD Civil 3D 2008, Sybex, 2007.
- [5] Plateia 2008, priručnik i tutorial, CGS plus, 2007.
- [6] G. Omura, Mastering AutoCAD 2008, Sybex, 2007.